## **Filter:**

The reception filter is set to FIL1. Then check the bandwidth: press FIL1 for 2 s until the filter menu is displayed. The filter curve is set to SHARP. Then tap on BW and set to 3.6 k with the big knob.

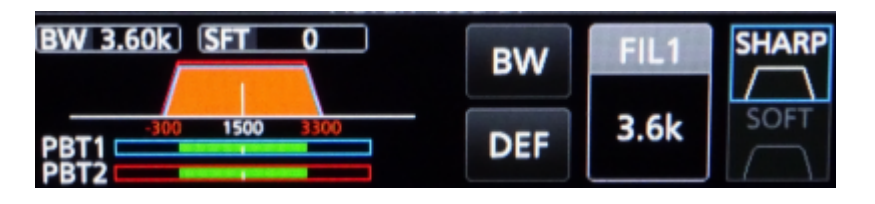

From: <https://wiki.amsat-dl.org/> - **Satellite Wiki**

Permanent link: **<https://wiki.amsat-dl.org/doku.php?id=en:hsmodem:icomfilter>**

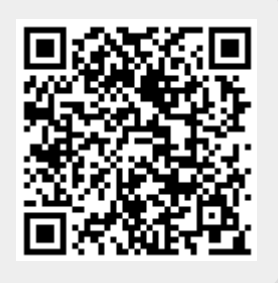

Last update: **2021/03/28 19:14**